# Serial Femtosecond Crystallography at European XFEL

Introduction to the analysis of Serial Femtosecond X-ray Crystallography (SFX) data at European XFEL with the EXtra-Xwiz tool.

This tutorial is based on and can be used in conjunction with EXtra-Xwiz paper published in Crystals vol.13 2023 and available at:<https://www.mdpi.com/2073-4352/13/11/1533>

## A typical Serial Femtosecond Crystallography experiment at EuXFEL (SPB/SFX, FXE)

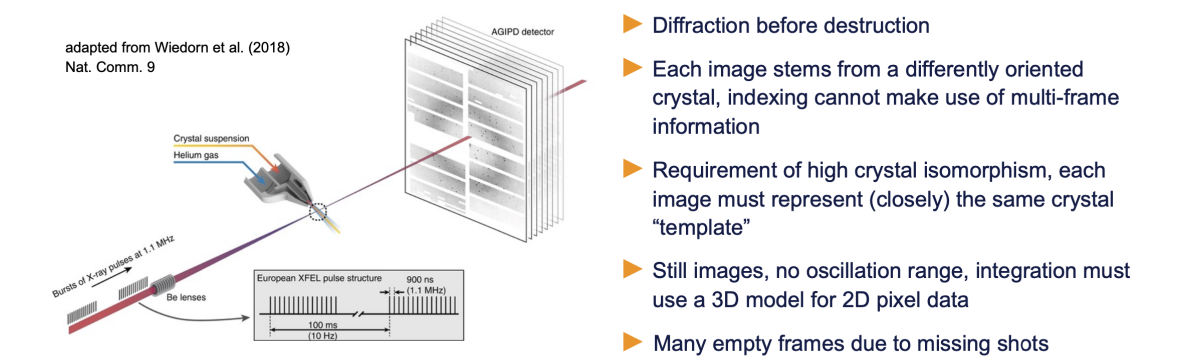

In a typical SFX experiment at the SPB/SFX (and also the FXE) instrument, microcrystalline sample is delivered by a liquid jet system - either acqueous solution delivered into a vacuum chamber with jet speeds up to 120 m/s, or (at SPB) more viscous solutions delivered to an interaction region at atmospheric pressure. The jet stream is aligned to the X-ray beam such that sample is hit by FEL X-ray pulses perpendicularly at a rate of typically 1.1 MHz (900 ns intervals of femtosecond pulses, up to 352 pulses in a train, 10 trains per second), and with the detector at the same repetition rate for recordings, i.e. taking a total of 3520 image frames per second. The crystal hit rate largely depends on the jet speed, and lies in the range of 1% to 10% for most experiments. It is much higher for the slower viscous jets.

## The overall process of crystal structure determination

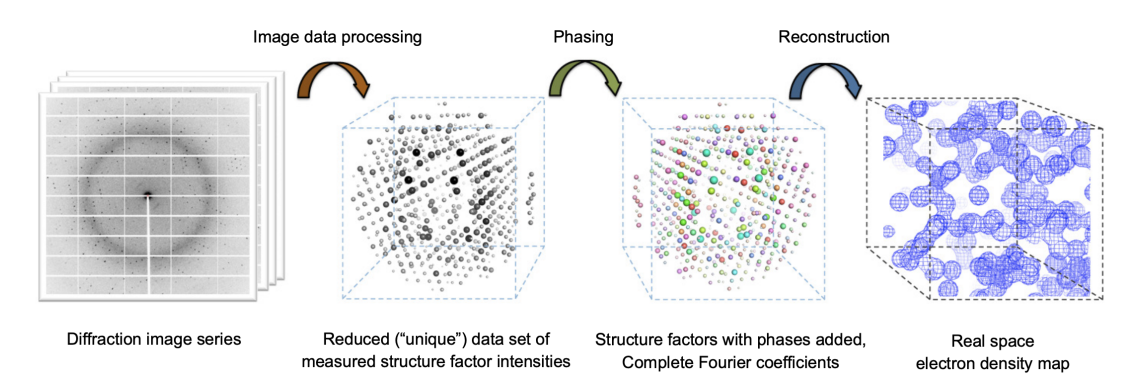

The first part of data analysis by SFX beamtime users ends with a unique set of crystallographic structure factors.

- The software used to achieve this is in most cases CrystFEL.
- The DA group provides support in terms of the pipeline tool ("workflow manager") EXtra-Xwiz which employs CrystFEL

CrystFEL link and reference:

• <https://www.desy.de/~twhite/crystfel/>

The goal of the experiment is to reconstruct the electron density within the crystal unit cell (resp. asymmetric unit) so that a structural model of the protein can be built into it.

Today we will demonstrate a use case based on data collected from the protein Hen Egg-White Lysozyme (HEWL):

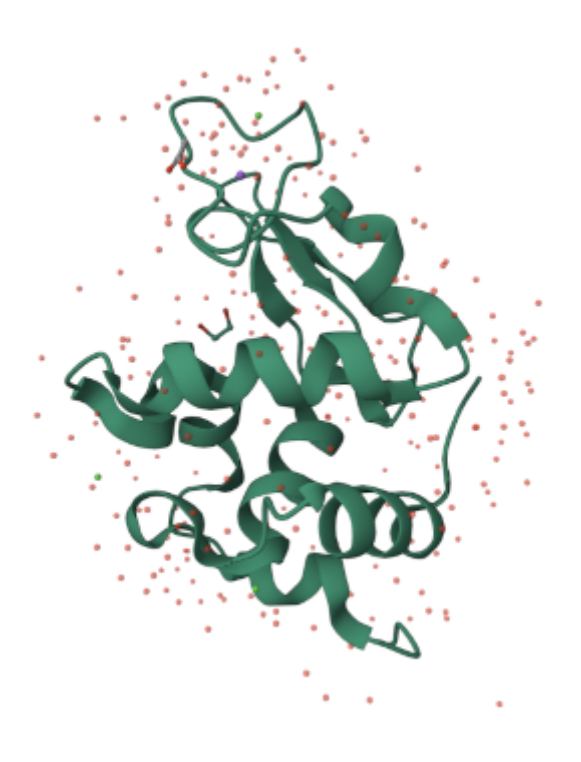

# Unit cell and indexing

The features of solid matter in crystalline state determine the diffraction pattern geometry.

• Most important feature of a crystal is its internal arrangement: the crystal lattice, build of unit cells.

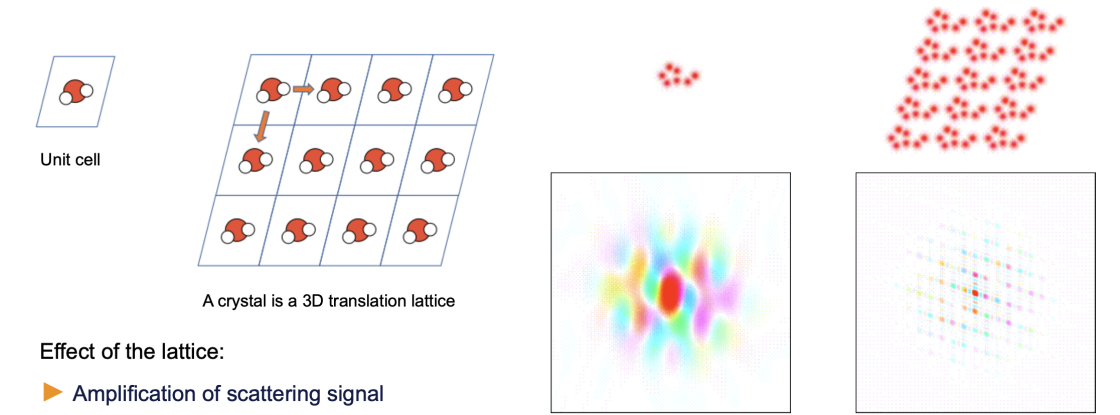

Discretization of the diffraction pattern

Kevin Cowtan, "Book of Fourier Transforms", © University of York<br>http://www.ysbl.york.ac.uk/~cowtan/fourier/gallery.html

As described by the Bragg model, and quantified by the Bragg equation, diffraction peaks are the result of constructive interference of scattered photons given a 3D grating

- Unit cell constants correspond to translation vector lengths and angles in the lattice
- Bragg peaks, also called "reflections", can be assigned Miller indices
- Miller indices are deduced from the inter-peak distances, being Fourier space equivalents of translation vector combinations at integer-multiple samples of the lattice

Description of a crystal unit cell as read by CrystFEL:

```
CrystFEL unit cell file version 1.0
        lattice type = tetragonal
        centering = Punique axis = ca = 79.1 Ab = 79.1 Ac = 37.9 Aal = 90.00 deg
        be = 90.00 degga = 90.00 deg
In [1]:
        with open('cell/hewl.cell', 'r') as f:
            for line in f:
                print(line[:-1])
```
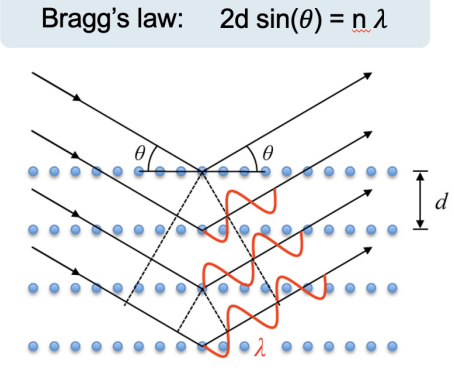

## The steps to reduced experimental data

All of the following steps are taken care of by one program of the CrystFEL package: indexamajig

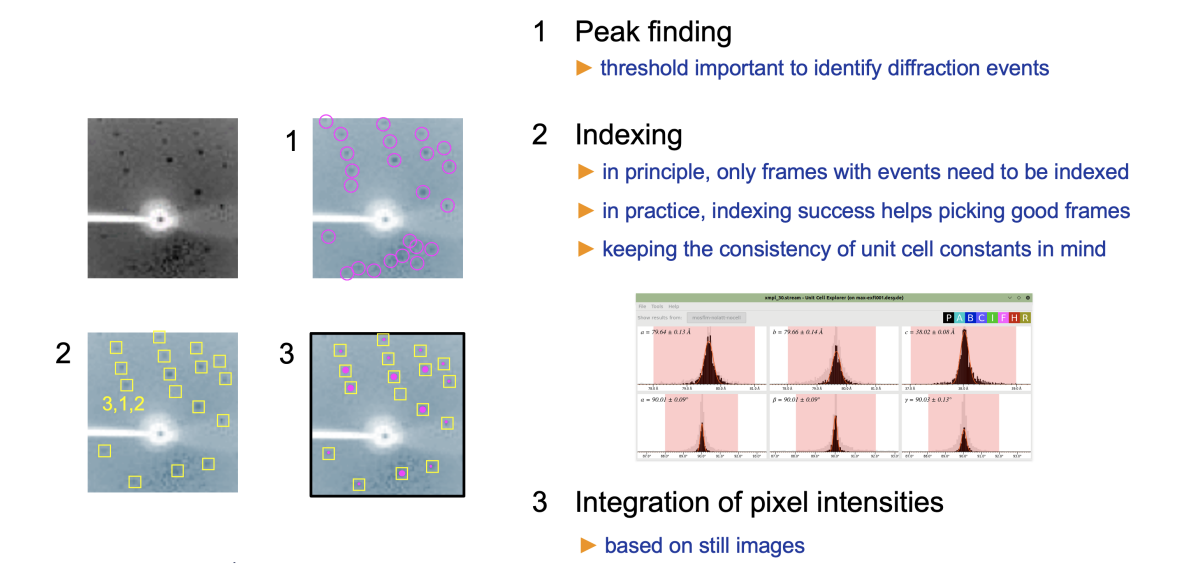

After pixel intensity integration, multiple observations (Bragg peaks) belonging to the same or symmetry-equivalent structure factor have to be averaged after some scaling (correction of systematic effects)

- this is taken care of by the CrystFEL program "partialator"
- the resulting set of structure factors consists of Miller indices H, K, L, the intensity and its uncertainty

Format of a HKL -type structure factor file as produced by CrystFEL:

```
h k l I phase sigma(I) nmeas
       0 0 2 263.84 - 150.05 7
       0 0 3 -136.06 - 554.21 6
       0 0 4 1833.76 - 390.34 6
        1 5 8 378.27 - 193.14 21
       1 5 9 3801.79 - 729.02 20
       1 5 10 1561.88 - 493.09 17
       2 29 2 1173.55 - 528.36 21
       2 29 3 -126.11 - 495.38 6
       2 29 4 616.39 - 381.23 11
          2 29 5 2460.75 - 596.84 10
In [2]:
     with open('xwiz/example_results/lyso_sample.hkl', 'r') as f:
       for line in f:
          print(line[:-1])
```
## The SFX workflow run with EXtra-Xwiz

CrystFEL comes with a GUI, but for batch processing with known parameters, its tools like indexamajig can be run from the command line in a terminal.

Aspects like:

- preparation of data from proc runs into virtual datasets
- chaining of different programs into a processing pipeline
- management of SLURM arrays in batch jobs
- data frames splitting into separate datasets in case of pump-probe experiment

are facilitated by the the EXtra-xwiz tool:

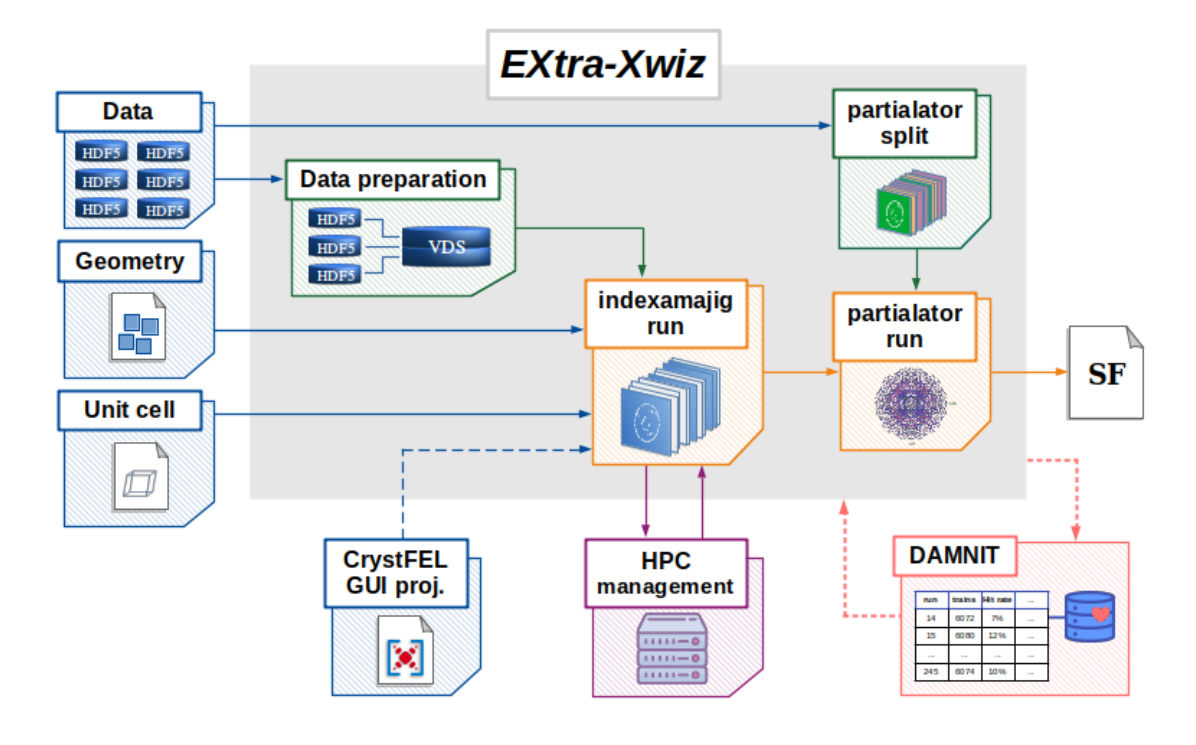

EXtra-xwiz allows to run analysis by setting peak finding, indexing and reflections scaling and merging parameters in a single configuration file. It handles distribution of computations over nodes on the SLURM cluster for faster computations and allows to handle automatically some of the processing steps specific for EuXFEL, such as generating virtual dataset files or splitting data frames into saparate datasets in the experiments with sample illumination by a pump laser.

Let's take a look on the example of xwiz configuration file, for this run in the terminal:

```
cd ~/xwiz/example_files/
vim xwiz_conf.toml
(to exit vim simply press Esc and type :q )
```

```
In [3]:
xwiz_conf_file_t01 = "xwiz/example_files/xwiz_conf.toml"
        with open(xwiz conf file t01, 'r') as fin:
            xwiz_config = fin.readlines()
        for line in xwiz config:
            print(line, end='')
```

```
[data]
proposal = 700000runs = [30]
#frames_range = {start = 0, end = 100, step = 1}# ! This file is used only for tutorial demonstration on VISA:
frames list file = "../example files/indexed p700000 r0030 cut.lst"
[crystfel]
# Available versions on Maxwell: '0.8.0', '0.9.1', '0.10.2', 'maxwell_dev
# Available version on VISA: '0.10.2_visa'
version = '0.10.2'[geom]
file path = "../../geom/agipd p700000 r0030.geom"
[slurm]
# Available partitions: 'local', 'all', 'upex', 'exfel'
partition = "local"
# In case you have slurm nodes reservation
reservation = "none"
duration all = "1:00:00"n nodes all = 20
[indexamajig run]
resolution = 1.6peak method = "peakfinder8"
peak threshold = 800peak snr = 5peak min px = 1peak max px = 2peaks hdf5 path = "entry_1/result_1"
index_method = "mosflm"
n cores = 1
local bg radius = 3integration radii = "2,3,5"max res = 1600
min peaks = 10extra_options = "--no-non-hits-in-stream"
[partialator_split]
execute = false
# Available modes: "on off", "on off numbered", "by pulse id", "by train
id"
mode = "by pulse id"# Required only for "on off" or "on off numbered" modes:
xray signal = ["SPB LAS SYS/ADC/UTC1-1:channel 0.output", "data.rawData"]
laser signal = ["SPB LAS SYS/ADC/UTC1-1:channel 1.output", "data.rawDat
a"]
plot signal = true
# Required only for "by_pulse id" or "by train id" mode:
[partialator split.manual datasets]
 my on = \{start=0, end=-1, step=12\}my off = [{start=4, step=12}, {start=8, step=12}][unit cell]
file path = "../../cell/hewl.cell"run_refine = false
[merging]
```

```
point group = "422"scaling model = "unity"
scaling iterations = 1max adu = 100000
```
This configuration file is split into sections:

- [data] contains information related to the input detector data, such as proposal and run number.
- [crystfel] allows to specify different versions of CrystFEL suite. Out visa image contain only the newest to date version 0.10.2 which we specify as 0.10.2\_visa .
- [geom] path to the same AGIPD geometry file we have used before.
- [slurm] configuration of SLURM cluster computations distribution. We don't have access to the cluster and therefore will use partition = 'local'.
- [indexamajig run] parameters for peak search and indexing diffraction patterns.
- [partialator split] configures splitting of the reflections data into custom subsets before merging. It is commonly used in the analysis of data from timeresolved experiments.
- [unit cell] path to the file with unit cell parameters.
- [merging] scaling and marging parameters for CrystFEL's partialator tool.

## Before we continue - load some libraries:

```
In [4]:
        from subprocess import check output
        import os.path as osp
        from pathlib import Path
        import numpy as np
        import h5py
        import matplotlib.pyplot as plt
        from extra geom import AGIPD 1MGeometry
```
## Input data

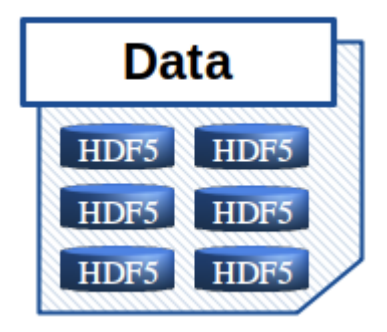

The data to be processed by the pipeline can be specified with just a proposal number and a list of runs in the [data] section of the configuration file:

```
[data]
        proposal = 700000runs = [30]#frames_range = \{start = 0, end = 100, step = 1\}# ! This file is used only for tutorial demonstration on VISA:
        frames_list_file = "../example_files/indexed_p700000_r0030_cut.lst"
In [5]: for line in xwiz_config[:7]:
            print(line, end='')
```
Here we specify a frames list file with the preselection of frames which are easy to index. This file is prepared only for the purpose of pipeline demonstration and is never used in the actual analysis.

# Stacking detector data: virtual data set

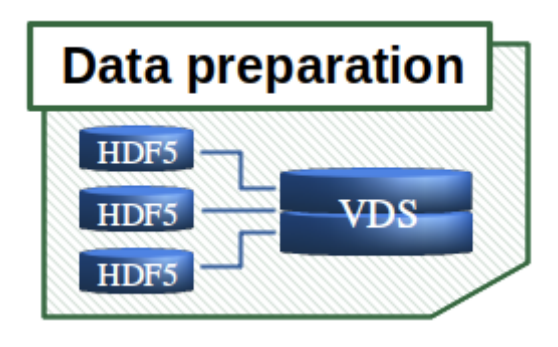

CrystFEL wants detector data - at least all pixel intensities of one image frame - in one file, and one dataset object within the file.

- both stacking and "slabbing" of module arrays into one image array is possible
- HDF5 allows for virtualization, i.e. linking actual data

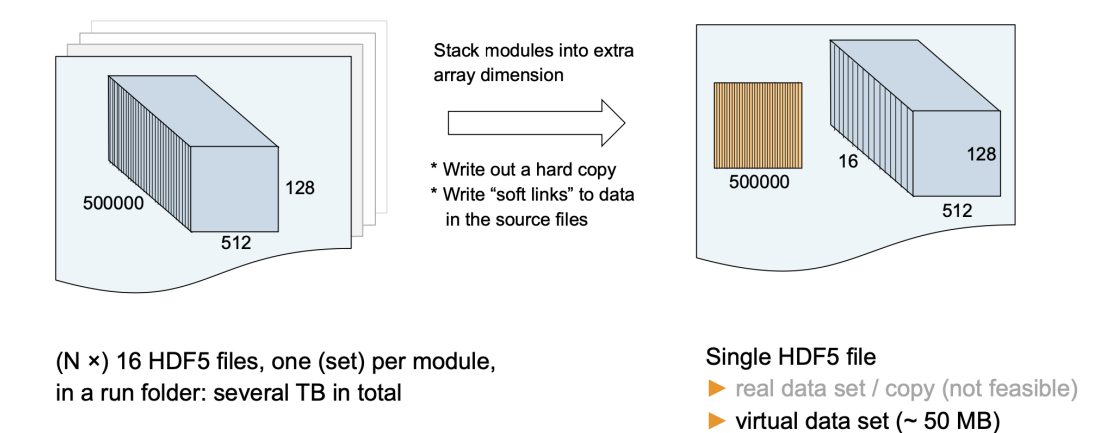

An HDF5 file in the CXI format with virtual datasets will be generated by the pipeline. It can also be prepared with a script in our VISA image:

```
cd data
./make_vds_proc.sh
make_vds_proc.sh script executes extra-data-make-virtual-cxi , a
command line interface of EXtra-data library for generating VDS files.
```
Generated VDS file can be inspected with:

```
h5glance p700000 r0030 proc.cxi
or:
```

```
In [6]:
        p700000 r0030 vds file = "data/p700000 r0030 proc.cxi"
        if not osp.exists(p700000 r0030 vds file):
             vds gen result = check output(f"./make vds proc.sh", cwd="data")
        p700000<sub>r</sub>0030_vds_structure = check output(f"h5glance {p700000 r0030 vds
        print(p700000 r0030 vds structure)
```

```
data/p700000_r0030_proc.cxi
├cxi_version [int64: 1]
Lentry_1
  \lceilcellId [uint16: 639616 × 16] virtual (1 attributes)
   ├data_1 -> /entry_1/instrument_1/detector_1
   ├experiment_identifier [UTF-8 string: 639616]
   ├instrument_1
    Ldetector 1
      \frac{1}{100} [float32: 639616 × 16 × 512 × 128] virtual (1 attributes)
       │ ├experiment_identifier -> /entry_1/experiment_identifier
      \frac{1}{2}gain [uint8: 639616 × 16 × 512 × 128] virtual (1 attributes)
      \frac{1}{2} [uint32: 639616 × 16 × 512 × 128] virtual (1 attributes)
      Lmodule_identifier [int64: 16]
  pulseId [uint64: 639616]<br><sup>L</sup>trainId [uint64: 639616]
                 [uint64: 639616]
```
Here data , mask and gain arrays have dimensions:

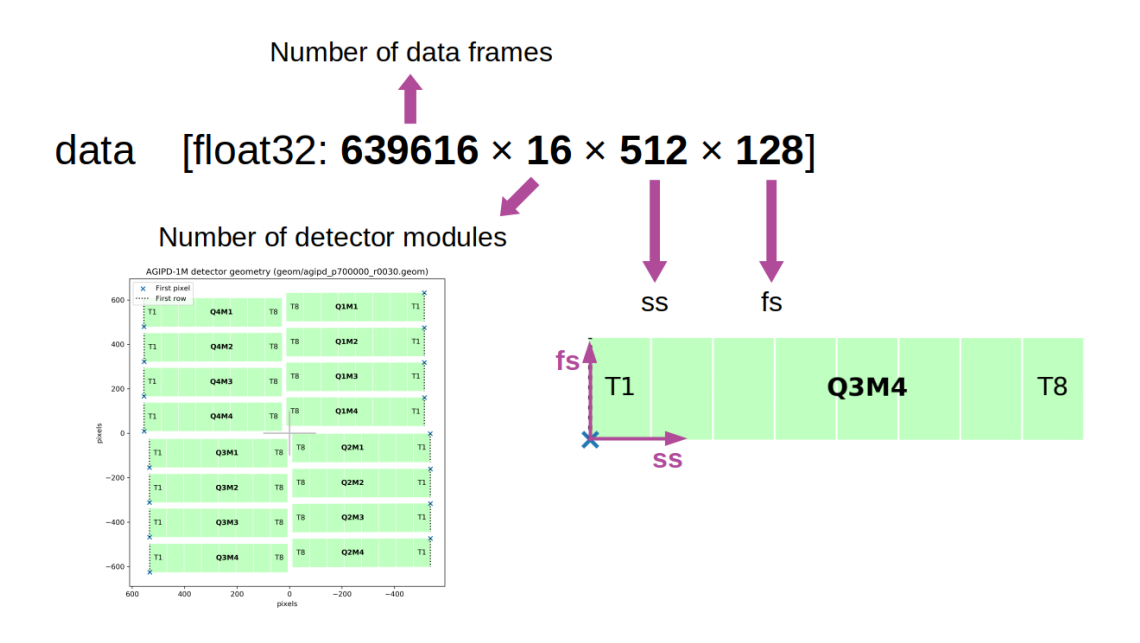

Detector geometry description

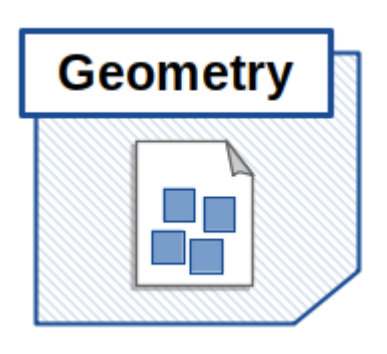

We need to know the detector topology and exact position of pixels (given e.g. quadrant motor positions) for a physically accurate assembly of an image. Spatial position of each detector module in laboratory frame along with other relevant information such as sample-to-detector distance, X-ray beam energy or bad pixel mask is usually stored in a dedicated detector geometry file.

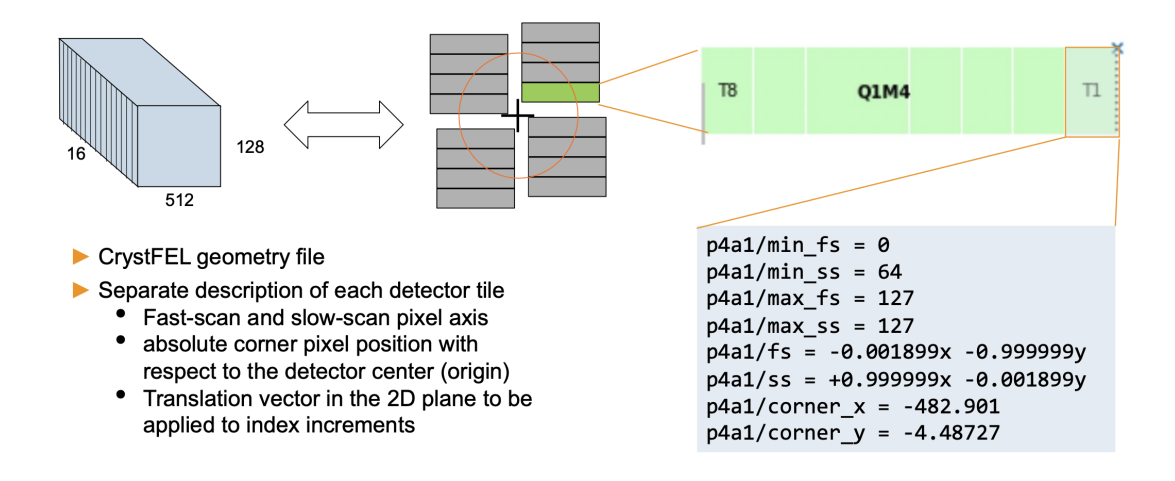

Detailed description of the CrystFEL geometry file can be found in the dedicated manual:

#### [https://www.desy.de/~twhite/crystfel/manual-crystfel\\_geometry.html](https://www.desy.de/~twhite/crystfel/manual-crystfel_geometry.html)

It is worth mentioning that precise tuning of the detector geometry is a topic on its own and is outside of the scope of this tutorial.

Very useful tools to fine-tune position and orientation of detector modules in space are geoptimiser:

<https://www.desy.de/~twhite/crystfel/manual-geoptimiser.html>

and align\_detector:

[https://gitlab.desy.de/thomas.white/crystfel/-/blob/master/doc/man/align\\_detector.1.md](https://gitlab.desy.de/thomas.white/crystfel/-/blob/master/doc/man/align_detector.1.md)

Path to the actual detector geometry file in CrystFEL format should be specified in the [geom] section of the EXtra-Xwiz configuration file:

```
In [7]:
        for line in xwiz config[13:15]:
```

```
print(line, end='')
```
[geom] file path = " $\ldots$ ../geom/agipd p700000 r0030.geom"

Geometry file used in the tutorial can be found at geom/agipd\_p700000\_r0030.geom .

The same geometry file can be used with the EXtra-geom library to inspect the data in physical layout:

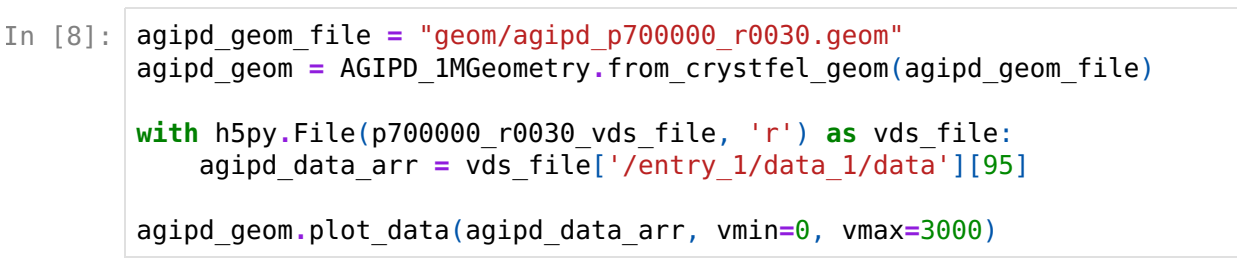

<matplotlib.axes. subplots.AxesSubplot at 0x2b6644664b00> Out[8]:

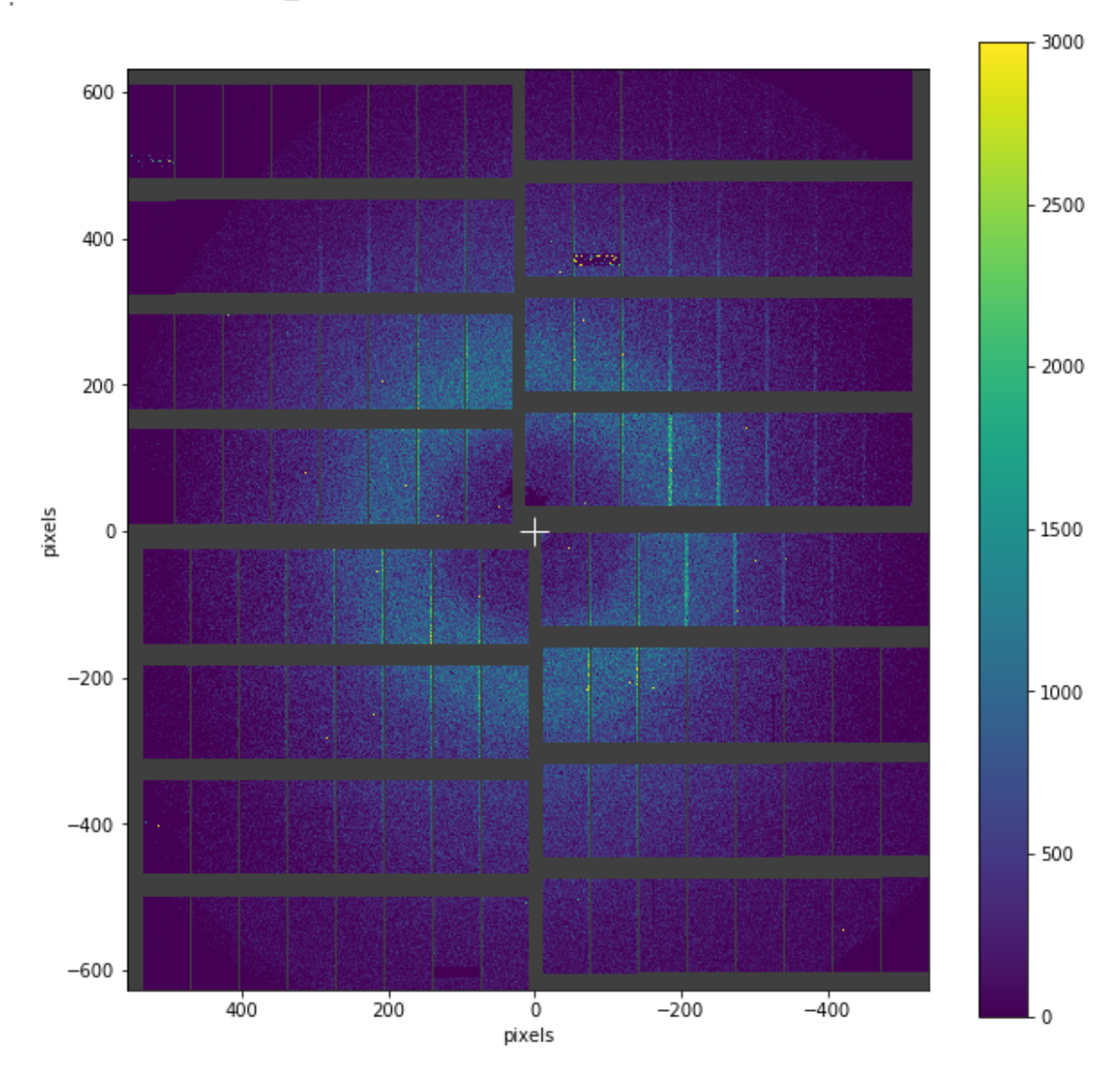

### Mask bad detector pixels

By exploring the detector image above one might notice that it contains not only water scattering and lysozyme break peaks, but also some bright misbehaving pixels. Most of these bad pixels can be covered with a mask generated by the offline calibration pipeline, which is stored under /INSTRUMENT/SPB\_DET\_AGIPD1M-1/DET/4CH0:xtdf /image/mask in the proc data or /entry\_1/instrument\_1 /detector\_1/mask in the VDS file.

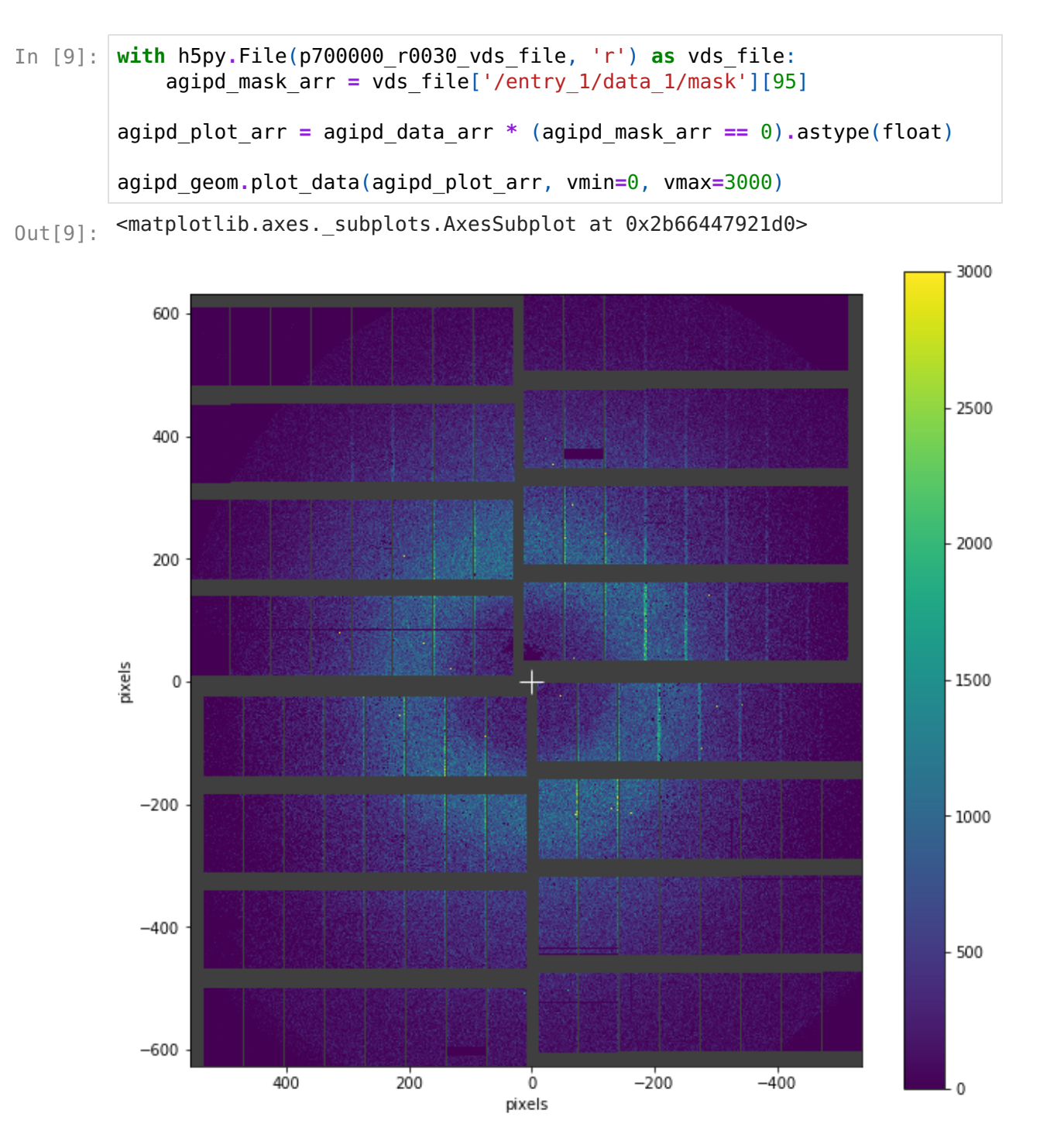

Sometimes a mask from the offline calibration is not enough and an additional, external, mask may be required. For example brighter pixel columns originate from the asics edges which have twice larger pixel size and as a result measure artificialy larger intensity. A static mask to exclude these pixels from the analysis can be prepared manually with:

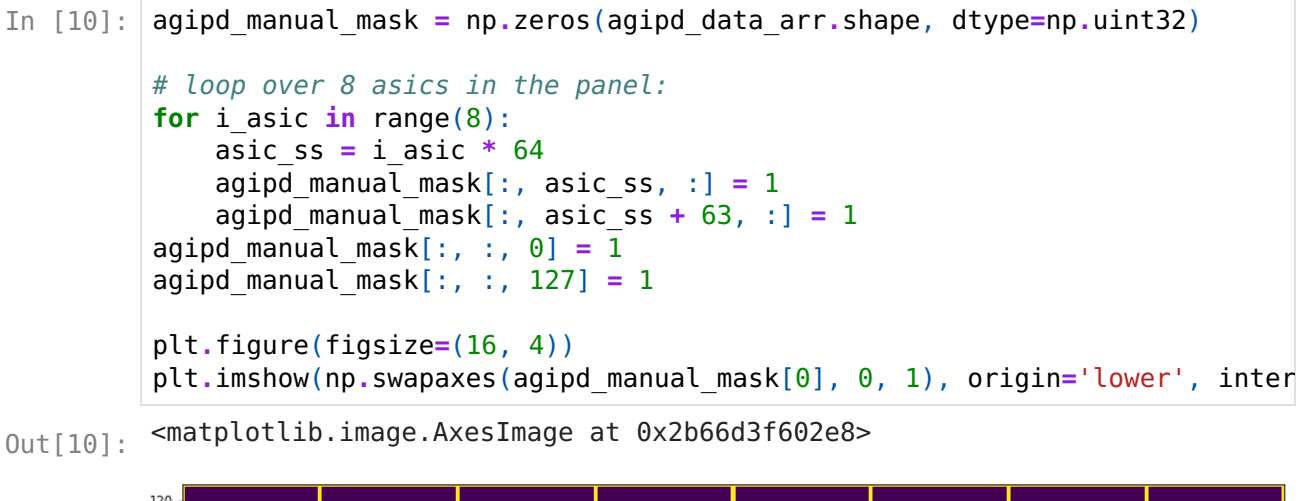

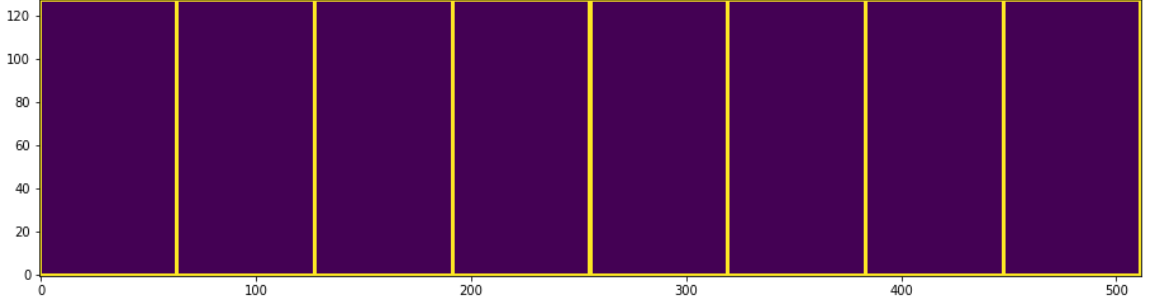

We have displayed the mask just for one module for better visibility. Now plot the data applying additional mask:

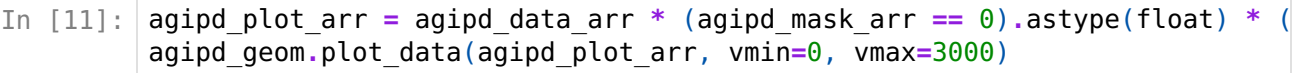

<matplotlib.axes.\_subplots.AxesSubplot at 0x2b66d3f82e10>  $Out[11]:$ 

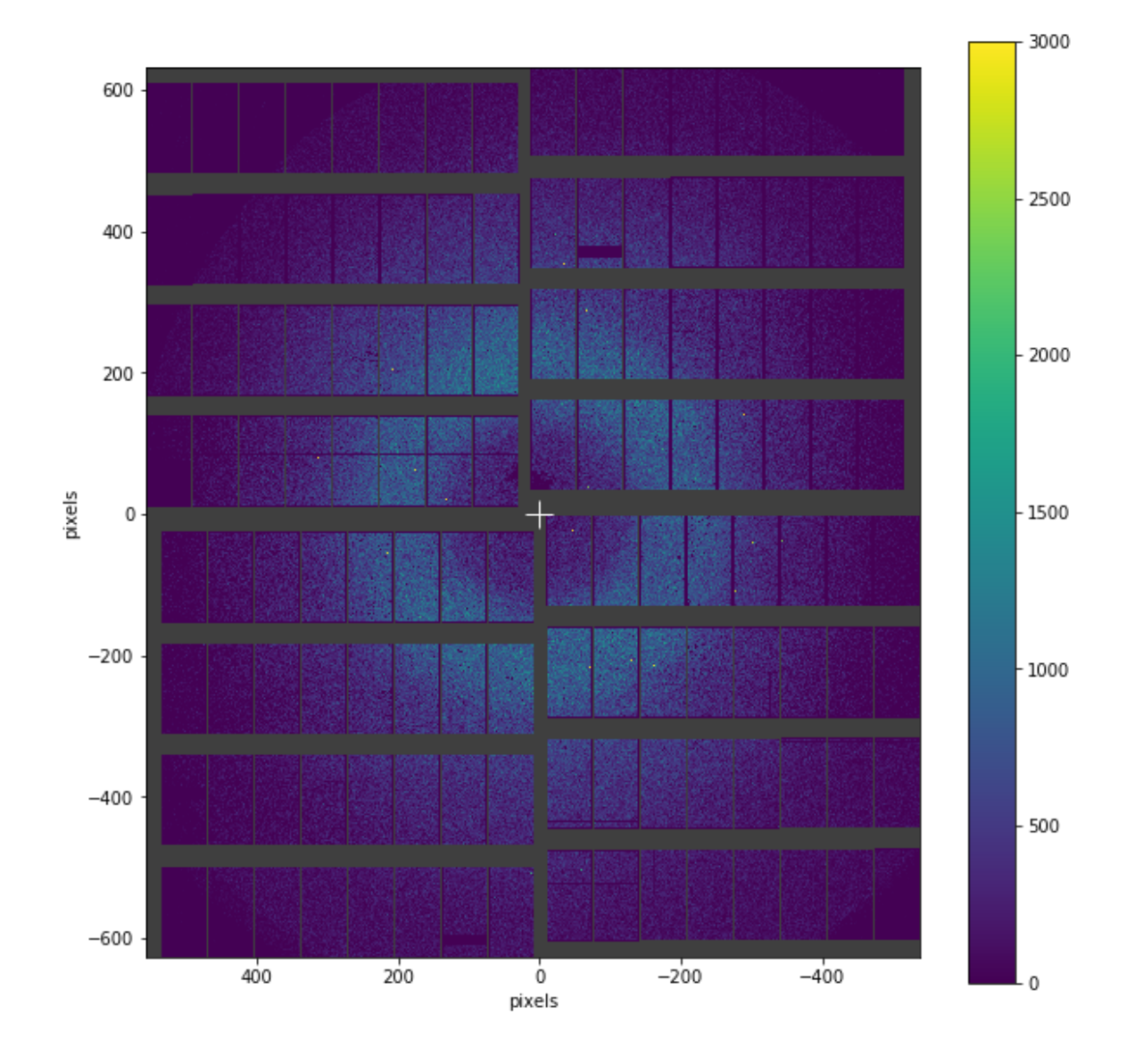

Let's store this static mask into an hd5 file:

```
In [12]:
Path("mask").mkdir(exist_ok=True)
         static_mask_file = "mask/mask_manual_v01.h5"
         with h5py.File(static_mask_file, 'w') as fout:
             fout.create_dataset('/entry_1/data_1/mask', data=agipd_manual_mask)
```
It can be specified in line 9 of our geometry file 'geom/agipd\_p700000\_r0030.geom' as:

```
mask1 file = <path to your folder>/mask/mask manual v01.h5
mask1_data = /entry_1/data_1/mask
mask1 goodbits = 0mask1 badbits = 1
```
### Unit cell file

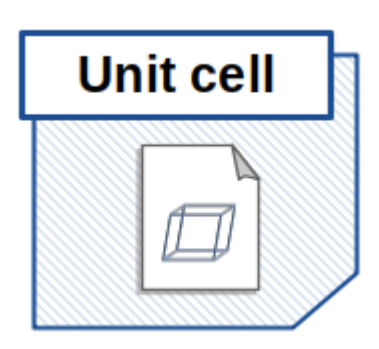

As already mentioned above - cell file contains description of the unit cell:

```
CrystFEL unit cell file version 1.0
         lattice type = tetragonalcentering = Punique axis = ca = 79.1 Ab = 79.1 Ac = 37.9 Aal = 90.00 deg
         be = 90.00 deg
         ga = 90.00 deg
         It should be provided to the pipeline under [unit_cell] section:
In [13]:
         with open('cell/hewl.cell', 'r') as f:
             for line in f:
                  print(line[:-1])
In [14]:
        for line in xwiz\_config[55:58]:
```

```
print(line, end='')
```

```
[unit_cell]
file path = "../../cell/hewl.cell"run refine = false
```
# CrystFEL graphical user interface

As already mentioned, [CrystFEL](https://www.desy.de/~twhite/crystfel/) is a suite of programs for processing Serial Femtosecond Crystallography diffraction data. It comprises programs for indexing and integrating diffraction patterns, scaling and merging intensities, calculating figures of merit, and many more.

To start a CrystFEL GUI application execute in the terminal:

crystfel Within GUI:

- load VDS data file from ~/data/p700000\_r0030\_proc.cxi
- select geometry from ~/geom/agipd p700000 r0030.geom
- in menu Tools -> Jump to frame choose frame number //95
- scroll and vary the scale on the right fo better data visibility
- in Peak detection tab:
	- select 'peakfinder8'
	- change minimum number of pixels to 1
- in Index this frame tab:
	- select cell file from ~/cell/hewl.cell
	- **Exercise only XGANDALF** as indexing method
	- **Exercise 1** deselect all additional options

This should provide some guidance on how to start using the GUI - feel free to modify any parameters or select a different frame. A list of interesting frames can be found at:

~/xwiz/example\_files/indexed\_p700000\_r0030.lst

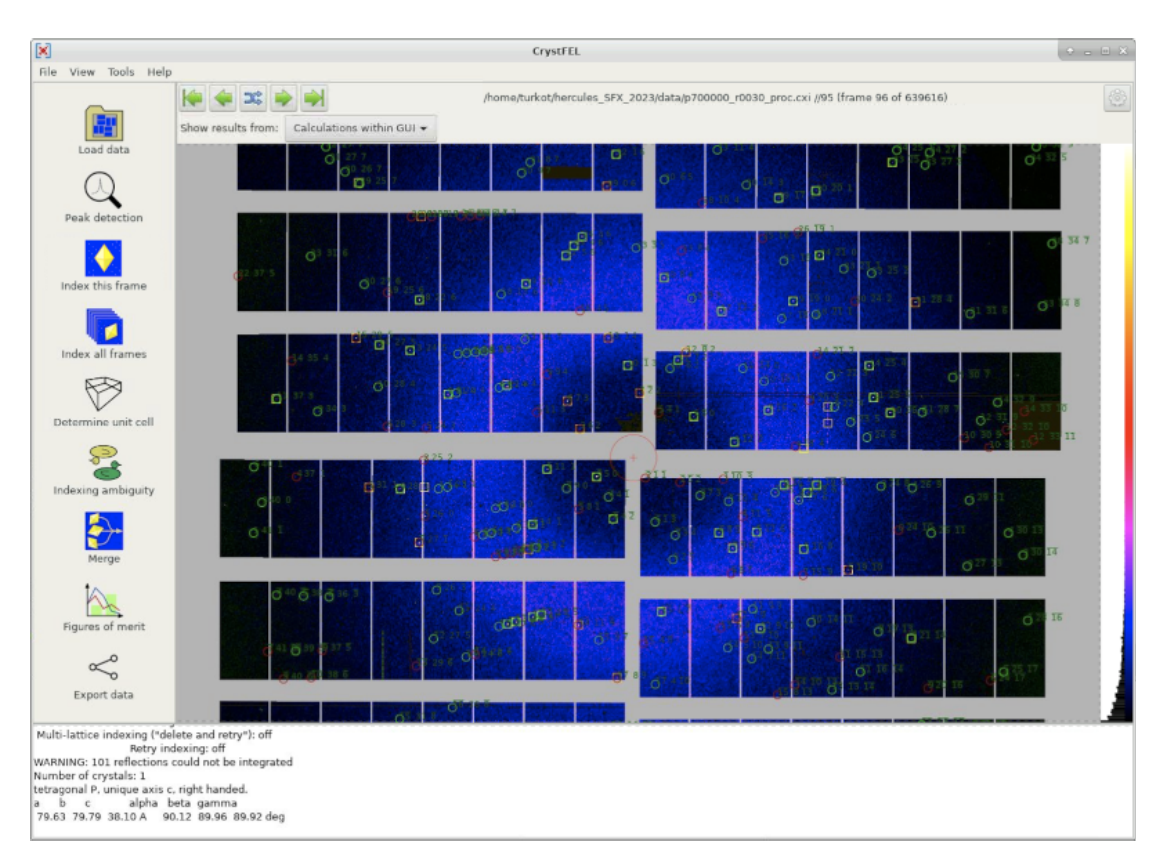

# Bragg peaks detection and indexing

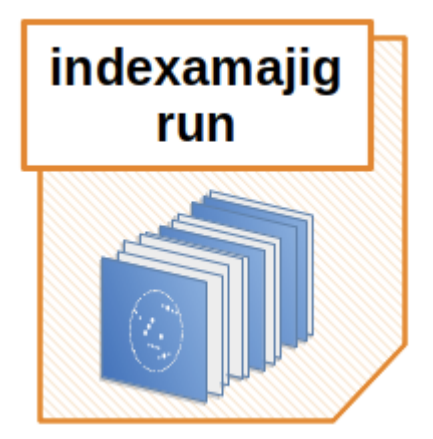

EXtra-Xwiz supports a few different versions of the CrystFEL suite which can be selected in the [crystfel] configuration block:

```
[crystfel]
         # Available versions on Maxwell: '0.8.0', '0.9.1', '0.10.2', 'maxwell_dev
         # Available version on VISA: '0.10.2_visa'
         version = '0.10.2'
         CrystFEL version '0.10.2_visa' corresponds to a specific installation on VISA, on
         Maxwell it should be modified to '0.10.2'.
In [15]: for line in xwiz_config[8:12]:
              print(line, end='')
```
The parameters for Bragg peak identification and indexing using the indexamajig program have to be specified in the [indexamajig\_run] configuration section:

```
In [16]:
        for line in xwiz config[24:39]:
             print(line, end='')
```

```
[indexamajig run]
resolution = 1.6peak method = "peakfinder8"
peak threshold = 800peak snr = 5peak min px = 1peak max px = 2peaks hdf5 path = "entry_1/result_1"
index_method = "mosflm"
n cores = 1
local bg radius = 3integration radii = "2,3,5"max res = 1600
min_peaks = 10
extra_options = "--no-non-hits-in-stream"
```
In this example n cores is set to 1 only due to the limitations of the VISA virtual machine. When performing analysis on the Maxwell cluster at European XFEL this parameter is usually set to -1 , which corresponds to using all available cores of the cluster node.

## Parallel computing on HPC cluster

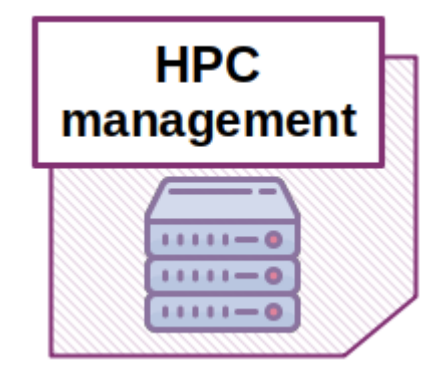

Data processing with indexamajig is the most time-consuming step of the whole pipeline, but the computations are usually performed in parallel on multiple nodes of the Maxwell cluster. Cluster partition, the number of nodes to use in parallel and maximum expected duration of the individual jobs, should be specified under the [slurm] section of the configuration file:

```
In [17]: for line in xwiz_config[16:23]:
```

```
print(line, end='')
```

```
[slurm]
# Available partitions: 'local', 'all', 'upex', 'exfel'
partition = "local"
# In case you have slurm nodes reservation
reservation = "none"
duration all = "1:00:00"n nodes all = 20
```
VISA instance is not connected to the Maxwell HPC cluster, therefore partition is set to "local" and analysis will be performed on the current node.

# Merging and post-refining reflections

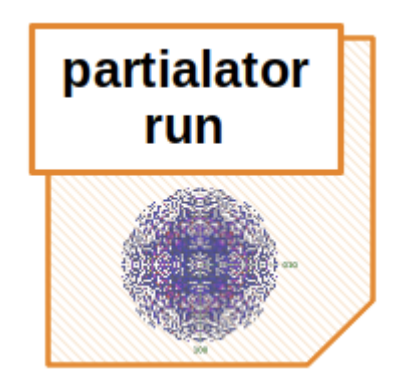

The reflection intensities obtained from the Bragg peaks indexing are merged and postrefined with the partialator tool, and the required parameters have to be specified under the [merging] block of the EXtra-Xwiz configuration:

```
In [18]: for line in xwiz_config[59:64]:
             print(line, end='')
```

```
[merging]
point_group = "422"
scaling model = "unity"
scaling iterations = 1max adu = 100000
```
Point groups corresponding to the symmetry groups of the crystallized samples can be identified with the table the in CrystFEL documentation: [https://www.desy.de/~twhite](https://www.desy.de/~twhite/crystfel/twin-calculator.pdf)

[/crystfel/twin-calculator.pdf](https://www.desy.de/~twhite/crystfel/twin-calculator.pdf)

# Running EXtra-Xwiz

To start processing with the xwiz pipeline:

```
cd ~/xwiz/
mkdir t_01
cp example_files/xwiz_conf.toml t_01/
cd t_01/
```
xwiz-workflow -a -d

During processing pipeline will provide an operation log similar to:

```
----- TASK: prepare distributed computing -----
Reading frames list from: ../example files
/indexed_p700000_r0030_cut.lst
Total number of frames to process: 100
Split into: 100
----- TASK: run CrystFEL (I) -----
Geometry file is format-compatible to corresponding data
  [cell-file read - o.k.]
 Waiting for the local process 11014
  |############--------------------------------------| 24.0%, ◆
24, Indexing rate: 100.0%
```
## Pipeline output

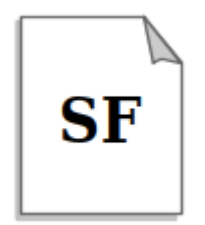

EXtra-Xwiz will generate a p700000\_r0030.stream with CrystFEL output, a partialator folder with .hkl unique structure factors files and figures-of-merit tables, as well as a p700000 r0030.summary file.

Structure factors file with the .hkl extension is the main produced output. In can be used with the phasing and reconstruction software to obtain protein's electron density map and identify it's structure:

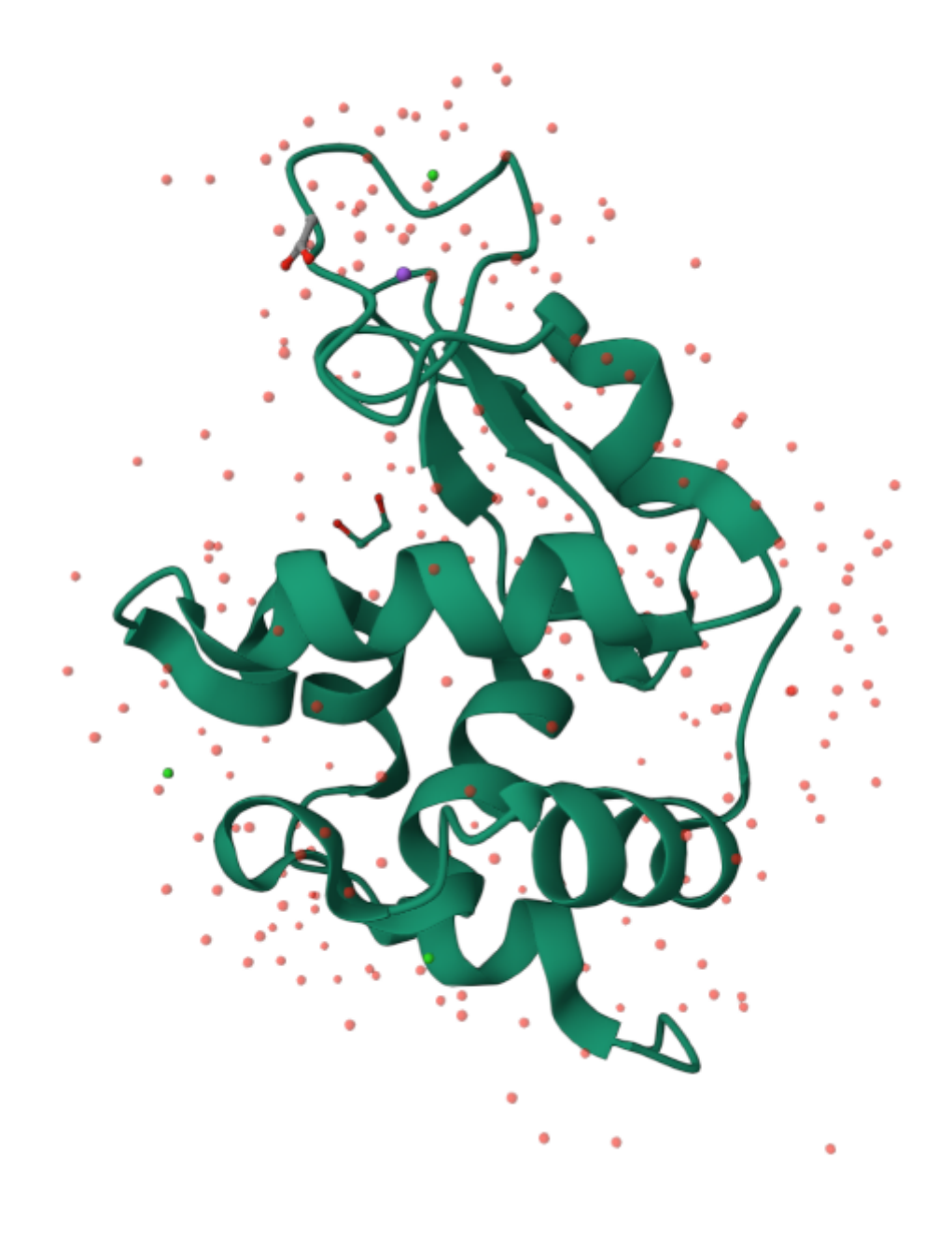

Summary file contains overview of the processing results, for example:

vim ~/xwiz/example results/p700000 r0030.summary

```
...
       Overall frame rates:
                   all_data
       N_frames 21516
       N_hits 21516
       N indexed 21516
       hit rate 100.000%
       index_rate 100.000%
       Crystallographic FOMs:
                             all_data 
                           overall outer shell
       Completeness 100.0 100.0
       Signal-over-noise 3.518 0.83
       CC_1/2 0.8272 0.01392
       CC* 0.9515 0.1657
       R split 35.23 100.0
In [19]:
       xwiz_summary_file = "xwiz/example_results/p700000_r0030.summary"
       with open(xwiz_summary_file, 'r') as fin:
          summary lines = fin.readlines()print("...")for line in summary_lines[61:]:
             print(line, end='')
```
In our example figures of merit are a bit worse since we are processing only 100 crystals.

CrystFEL output stream file contains a lot of useful information and can be used, for example, to plot the distribution of cell parameters. For this run in the terminal within the visa image:

### cell explorer ~/xwiz/t 01/p700000 r0030.stream

Distributions of cell parameters from our test run  $t$  01 will be pretty low in statistics, but if we would have processed the whole run they should look like:

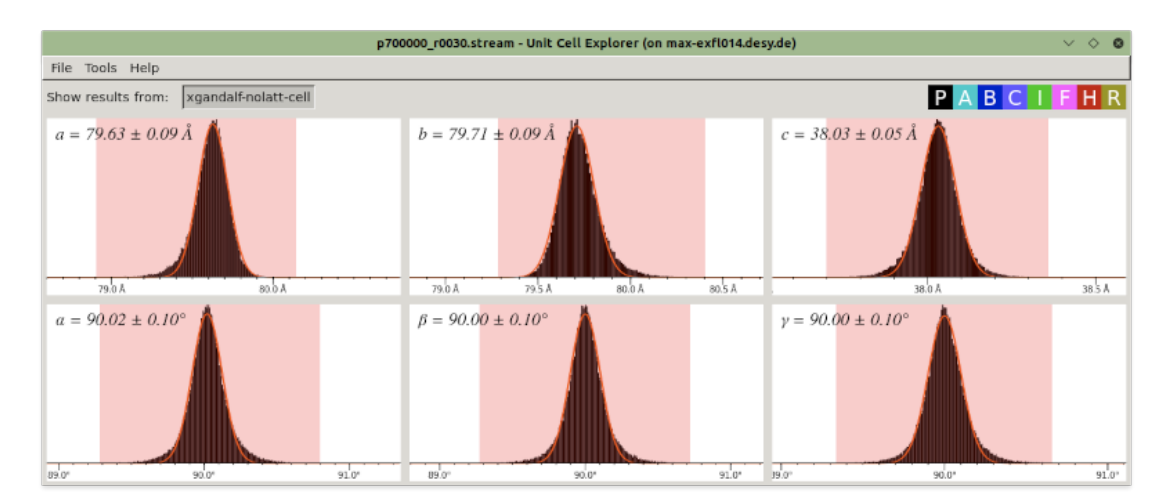

To fit the six unit cell parameters:

- Adjust the scale for each parameter with the mouse scrolling while the pointer is over the distribution figure
- Drag the mouse with shift left-button to mark an interval around the peak, for all 6 parameters
- Select Tools -> Fit cell from the menu

## Split frames for time-resolved experiments

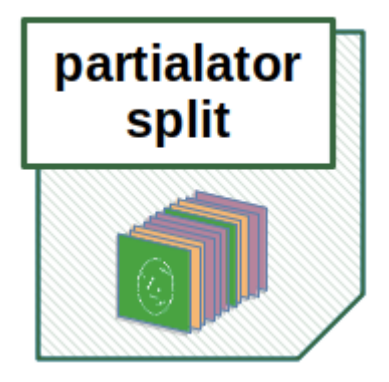

In time-resolved SFX experiments the sample is usually excited by optical or infrared pump laser at some temporal distance before being probed by the XFEL beam. The interpretation of such data usually relies on the difference between the illuminated ("pump on") and non-illuminated ("pump off") subsets of data. It is crucial to ensure that all of the other experimental conditions, e.g., the X-ray beam fluence, as well as data processing, are kept as close as possible between the sets. Therefore "pump on" and "pump off" frames of data are usually collected within the same train of X-ray pulses in an interleaved fashion.

Reflections data from "pump on" and "pump off" frames should be scaled and postrefined together, and split only before merging. This can be achieved with the *partialator* tool from CrystFEL by providing it with a file containing "data set identifier" (e.g., the pump status) for each data frame, for example:

```
p700000_r0030_vds.h5 //0 my_on
         p700000_r0030_vds.h5 //1 my_off
         p700000_r0030_vds.h5 //2 my_off
         p700000_r0030_vds.h5 //3 my_on
In [20]:
frams_pls_file = "xwiz/example_results/frame_datasets.plst"
         with open(frams pls file, 'r') as fin:
             frame datasets = fin.readlines()
             for line in frame datasets[:9]:
                 print(line, end='')
```
p700000\_r0030\_vds.h5 //4 my\_off p700000 r0030 vds.h5 //5 my off p700000 r0030 vds.h5 //6 my on p700000\_r0030\_vds.h5 //7 my\_off p700000\_r0030\_vds.h5 //8 my\_off EXtra-Xwiz can produce such files either using the frame pattern information specified by a user or by automatically utilizing information from a diode, which records the signal from the pump laser. Example of the pum laser diode signal matched to the X-ray pulses:

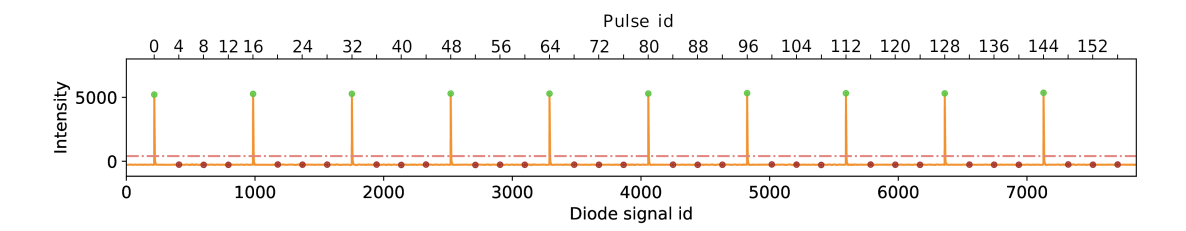

Parameters for splitting time-resolved data should be specified "[partialator\_split]" section of the EXtra-Xwiz configuration file. For example to utilize the signal from the pump diode:

```
[partialator_split]
execute = true
# Available modes: "on off", "on off numbered", "by pulse id",
"by train id"
mode = "on_off_numbered"
# Required only for "on off" or "on off numbered" modes:
xray signal = ["SPB LAS SYS/ADC/UTC1-1:channel 0.output",
"data.rawData"]
laser signal = ["SPB LAS SYS/ADC/UTC1-1:channel 1.output",
"data.rawData"]
```
User defined frames pattern can be specified in respect to either train or pulse ids.

In our example data pulse ids are multiples of 4:

```
In [21]:
         with h5py.File(p700000 r0030 vds file, 'r') as vds file:
             train arr = vds file['/entry 1/trainId'][:1000]
             pulse_arr = vds_file['/entry_1/pulseId'][:1000]
         display(pulse_arr[:12])
```
array([ 0, 4, 8, 12, 16, 20, 24, 28, 32, 36, 40, 44], dtype=uint64)

Therefore a user-defined pump laser pattern "on off off" can be specified with:

```
[partialator_split]
execute = true
mode = "by pulse id"[partialator_split.manual_datasets]
  my on = \{start=0, end=-1, step=12\}my off = [{start=4, step=12}, {start=8, step=12}]
```
This would produce the 'xwiz/example\_files/frame\_datasets.plst' file mentioned before.

Merged reflection hkl files, as well as FOMs, are produced for each subset, and EXtra-Xwiz summarizes statics and FOMs per data set in the summary file, e.g.:

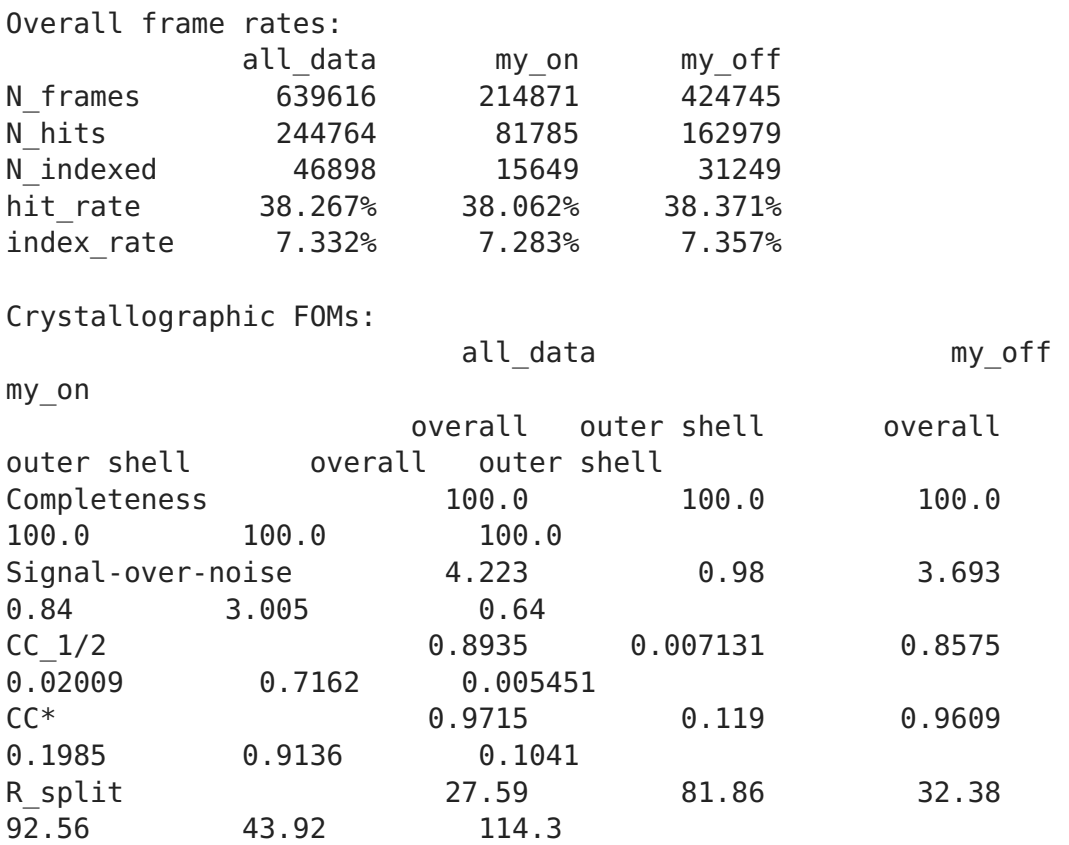

## Integration with DAMNIT

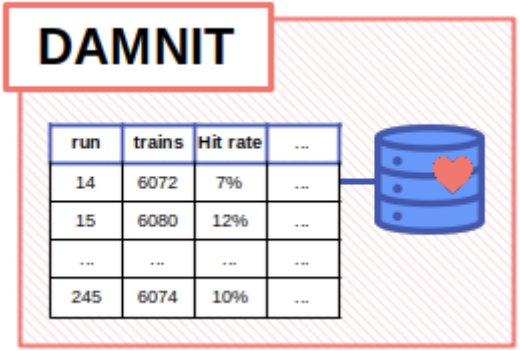

On request we provide integration of EXtra-Xwiz with the DAMNIT tool:

#### <https://rtd.xfel.eu/docs/damnit/en/latest/>

Such integration allows to automatically trigger pipeline execution as soon as experimental data become available. Selected statistics and values of figures of merit are stored into a convenient table, for example:

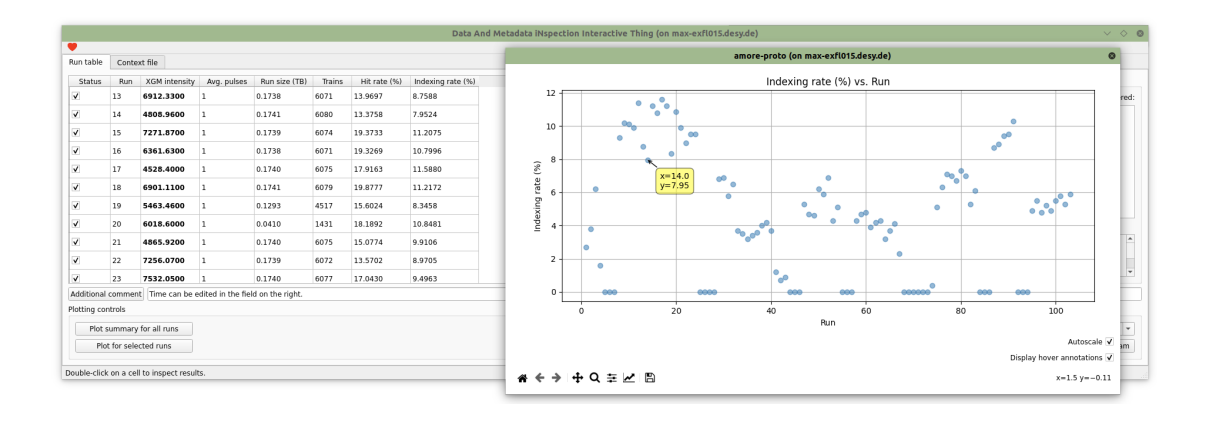

In [ ]: